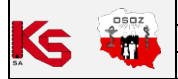

## **Przecena towaru na podstawie umowy z NFZ**

Podczas wczytywania **nowej umowy z NFZ** możliwe jest **utworzenie przeceny dla wszystkich dostaw towarów powiązanych z produktami umowy** (funkcjonalność jest dostępna od wersji KS-AOW 2023.1.3.6). Aby skorzystać z rozwiązania należy:

1. Przed wczytaniem umowy włączyć opcję **APW21.2.53. Przecena dostaw na podstawie umowy z NFZ na środki pomocnicze** (APW41 > Opcje modułów):

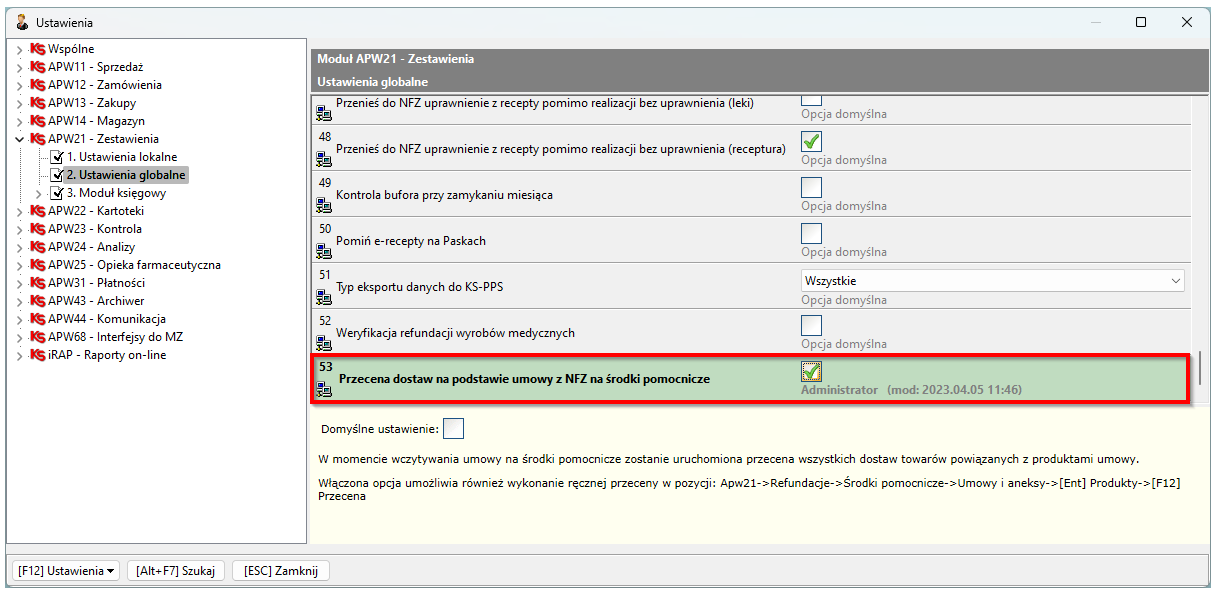

Rys. 1. Włączenie funkcji przeceny dostaw na podstawie umowy z NFZ

- 2. Przejść do modułu **APW21** > **Refundacje > Środki pomocnicze > Umowy i aneksy >** w wyświetlonym oknie należy wskazać **Refundatora >** wybrać **[Ent] OK > [F2] Wczytaj**.
- 3. **Prawidłowe powiązania są niezbędne do poprawnego wykonania przeceny.** Możliwe jest przepisanie powiązań między produktami z umowy a towarami aptecznymi z poprzedniej umowy. W tym celu należy wskazać odpowiednią umowę i wybrać **[Ent] Ok**.

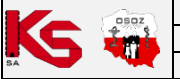

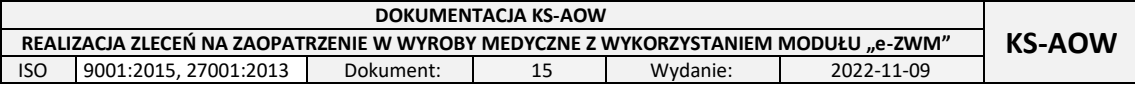

|                     | Umowy i aneksy | Refundator: Śląski Oddział Wojewódzki NFZ |     | Umowa dot. świadczeń: ZAOPATRZENIE W WYROBY MEDYCZNE<br>Okres obowiązywania: <b>William Charles do Charles II am</b><br>Miejsce wydania (na karcie refurmientowy do przepisania powiązań<br>Wybór umowy do przepisania powiązań | Kod umowy: a strategic management<br>Możliwe jest przepisanie powiązań produktów handlowych wczytywanej umowy |                    |                                                                                               |                                                              |        | $\times$ |        | Wersja umowy: 4.0 | п                  | $\times$                     |
|---------------------|----------------|-------------------------------------------|-----|----------------------------------------------------------------------------------------------------|----------------------------------------------------------------------------------------------------|--------------------|-----------------------------------------------------------------------------------------------|--------------------------------------------------------------|--------|----------|--------|-------------------|--------------------|------------------------------|
| $\mathbf{Id}^\perp$ | Nr gen.        | Kod u                                     |     |                                                                                                    | z towarami aptecznymi na podstawie powiązań z wcześniejszej umowy.                                            |                    |                                                                                               |                                                              |        |          | lienta |                   | <b>Kod alterna</b> | $\overline{\mathbf{v}}$<br>良 |
|                     | 5 197466       | <b>PACKERS</b>                            |     |                                                                                                    |                                                                                                    |                    | Wybierz umowę z której przepisać powiązania<br>lub anuluj aby pominąć przepisywanie powiązań. |                                                              |        |          |        |                   |                    | $\blacksquare$               |
|                     | 7 672821       | too, which y                              | Id. | <b>Nr umowy</b>                                                                                                    |                                                                                                    | Data<br>podpisania | <b>Początek</b>                                                                               | <b>Koniec</b><br>obowiązywania obowiązywania formatu Refund. | Wersja | Id.      |        |                   |                    |                              |
|                     |                |                                           |     | 7 123/400276/12/2022                                                                                                    |                                                                                                    |                    |                                                                                               |                                                              | 4.0    |          |        |                   |                    |                              |
|                     |                |                                           |     | 6 123/400276/12/2022                                                                                                    |                                                                                                    | 2011 ISBN          |                                                                                               |                                                              | 4.0    |          |        |                   |                    |                              |
|                     |                |                                           |     | 5 061/720579/ZPO/2017                                                                                                    |                                                                                                    |                    | 2012/01/21                                                                                    |                                                              | 3.6    |          |        |                   |                    |                              |
|                     |                |                                           |     | [Esc] Anuluj<br>[Ent] OK                                                                                                    |                                                                                                    |                    |                                                                                               |                                                              |        |          |        |                   |                    |                              |
|                     | [+] Porzadek   | [Ent] Produkty                            |     | <b>F2</b> Wczytaj<br>[F3] Usługi                                                                                                    | [F8] Ukryj                                                                                                    | [Esc] Zamknij      |                                                                                               |                                                              |        |          |        |                   |                    |                              |

Rys. 2. Przepisanie powiązań ze starej umowy

4. Następnie system zapyta czy wykonać przecenę dla niezerowych dostaw na podstawie wczytanej umowy. Należy wybrać **Tak**.

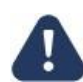

## Bufor nie zostanie utworzony, jeżeli w pajączku istnieje już niezatwierdzona przecena (bufor przeceny musi być pusty).

5. Jeżeli wczytywana **umowa dotyczy bieżącego okresu**, to przecena zostanie wygenerowana – utworzony zostanie **bufor przeceny** w module **APW14 Magazyn > Poprawa leków i zak.** Przeniesienie pozycji do bufora zostanie potwierdzone komunikatem (rys. poniżej). Następnie należy przejść do pajączka w celu zatwierdzenia przeceny (punkt 7).

| 5    | Umowy i aneksy       |                                                                                                    |                                                                                                    |                          |               |                | $\Box$            | $\times$ |
|------|----------------------|----------------------------------------------------------------------------------------------------|----------------------------------------------------------------------------------------------------|--------------------------|---------------|----------------|-------------------|----------|
|      | Okres obowiązywania: | Refundator: Śląski Oddział Wojewódzki NFZ<br>Umowa dot. świadczeń: ZAOPATRZENIE W WYROBY MEDYCZNE<br><b>Excession and Communication</b><br>Miejsce wydania (na karcie refundatora):<br>Miejsce wydania (z umowy umx): 142176 | Kod umowy: <b>All the Common Contract of the Common Common Common Common Common Common Common Common Common Common Common Common Common Common Common Common Common Common Common Common Common Common Common Common Common Comm</b> |                          |               |                | Wersja umowy: 3.6 |          |
| Id v | Nr gen.              | <b>Kod umowy</b>                                                                                                    | Nazwa świadczeń                                                                                                    | Data podpisania<br>umowy | Wartość umowy | <b>Oddział</b> | Kod kontrahenta   | IV<br>艮  |
|      | 5 197466             | <b>MEDIAN PRODUCT</b>                                                                                                    | <b>ZAOPATRZENIE W WYROBY MEDYCZNI</b>                                                                                                    |                          | 0.00          | 6              |                   | Ð        |
|      | 7 672821             | <b>SERVICE REPORTS</b>                                                                                                    | <b>ZAOPATRZENIE W WYROBY MEDYCZNI</b>                                                                                                    | 2010/07/23               | 0.00          | 12             |                   |          |
|      |                      |                                                                                                    | Informacja<br>Przeniesiono 32 pozycji do bufora przeceny.<br>OK                                                                                                    |                          | $\mathbf{x}$  |                |                   |          |
|      | [+] Porządek         | [Ent] Produkty<br>[F2] Wczytaj                                                                                                    | [F3] Usługi<br>[F8] Ukryj<br>[Esc] Zamknij                                                                                                    |                          |               |                |                   |          |

Rys. 3. Przeniesienie pozycji do bufora przeceny

6. Jeżeli umowa zostaje wczytana **przed rozpoczęciem jej obowiązywania** (przykładowo: umowa obowiązuje od 1 kwietnia a do systemu KS-AOW zostaje wczytana 31 marca), to wyświetlony zostanie odpowiedni komunikat (rys. poniżej).

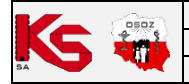

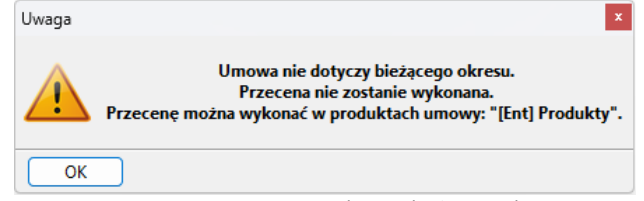

Rys. 4. Wczytana umowa nie dotyczy bieżącego okresu

Wówczas umowa zostanie wczytana, lecz bufor przeceny nie zostanie utworzony. W takiej sytuacji farmaceuta może ręcznie wygenerować bufor przeceny (przed przystąpieniem do tej czynności należy uwzględnić okres obowiązywania umowy, który jest widoczny w polu **Okres obowiązywania**). Kolejność działań:

a. Należy przejść do wczytanej umowy – kliknąć na nią i wybrać **[Ent] Produkty**:

| 15.         | Umowy i aneksy                                                                                                    |                                      |                                            |                          |               |                | п                   | $\times$                     |  |  |
|-------------|----------------------------------------------------------------------------------------------------|--------------------------------------|--------------------------------------------|--------------------------|---------------|----------------|---------------------|------------------------------|--|--|
|             | Refundator: Śląski Oddział Wojewódzki NFZ<br>Wersja umowy: 4.0<br>Umowa dot. świadczeń: ZAOPATRZENIE W WYROBY MEDYCZNE<br>Okres obowiązywania: 2023.01.01 do 2023.12.31<br>Kod umowy: <b>Engine Code Property Code Code</b><br>Miejsce wydania (na karcie refundatora):<br>Miejsce wydania (z umowy umx): LLLLL |                                      |                                            |                          |               |                |                     |                              |  |  |
| $Id \nabla$ | Nr gen.                                                                                                    | Kod umowy                            | Nazwa świadczeń                            | Data podpisania<br>umowy | Wartość umowy | <b>Oddział</b> | <b>Kod kontrahe</b> | 啰<br>$\overline{\mathbf{x}}$ |  |  |
|             | 5 197466                                                                                                    | <b>AND THE STATE OF STATE OF</b>     | <b>ZAOPATRZENIE W WYROBY MEDYCZNI</b>      | <b>Contract Contract</b> | 0.00          | 6              |                     | Ð                            |  |  |
|             | 7 672821                                                                                                    | <b>SHOPLE PRODUCTS</b>               | ZAOPATRZENIE W WYROBY MEDYCZNI             | التقارب المراد           | 0.00          | 12             |                     |                              |  |  |
|             | 13 672821                                                                                                    | tely today by 2021                   | <b>ZAOPATRZENIE W WYROBY MEDYCZNI</b>      | 2071239                  | 0.00          | 12             |                     |                              |  |  |
|             |                                                                                                    |                                      |                                            |                          |               |                |                     |                              |  |  |
|             | [+] Porządek                                                                                                    | <b>Ent]</b> Produkty<br>[F2] Wczytaj | [F3] Usługi<br>[F8] Ukryj<br>[Esc] Zamknij |                          |               |                |                     |                              |  |  |

Rys. 5. Przejście do umowy w celu wygenerowania przeceny

## b. Następnie należy wybrać **[F12] Przeceny > Generuj przecenę**:

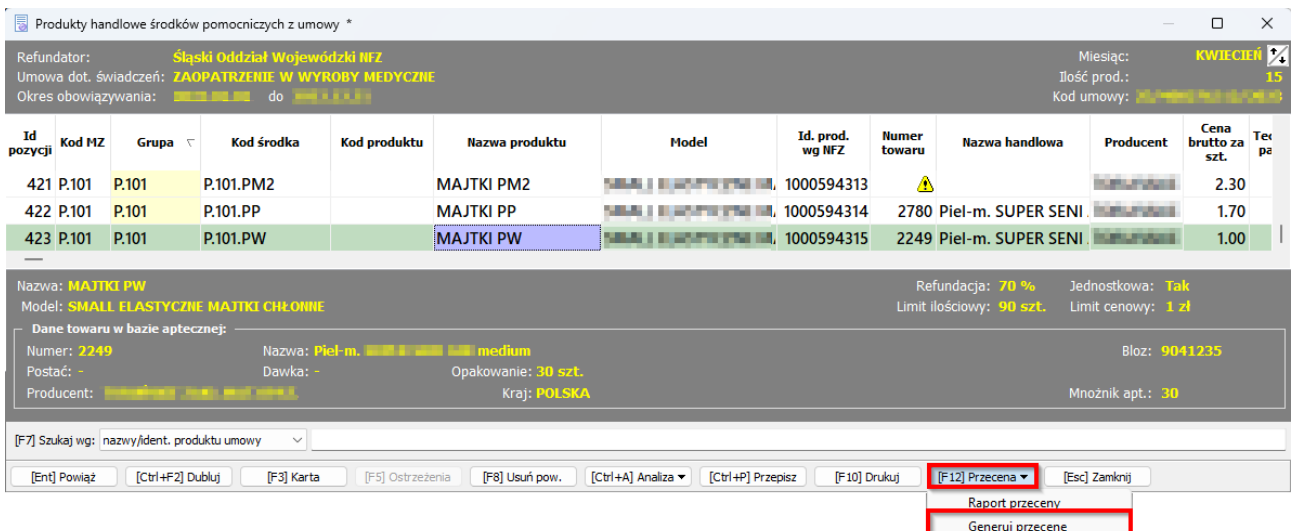

Rys. 6. Ręczne wygenerowanie przeceny

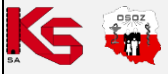

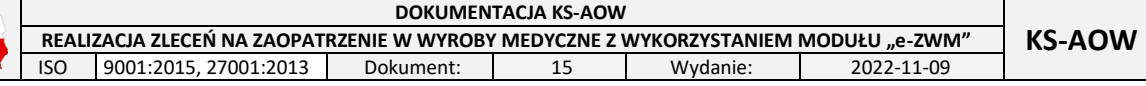

c. Listę towarów można przejrzeć oraz edytować przed utworzeniem bufora przeceny (przycisk [Ent] Zmień umożliwia zmianę ceny detalicznej, przycisk **[Del] Usuń** skutkuje usunięciem wybranej pozycji z listy towarów wskazanych do przeceny). Aby utworzyć bufor, należy wybrać **[F2] Przenieś do bufora przeceny**.

|                                                            | Przecena niezerowych dostaw na podstawie umowy na środki pomocnicze *<br>О<br>×<br>Obecna<br>Nowa cena na<br><b>Symbol</b><br><b>Numer</b><br>Ilość akt.<br>Nazwa produktu<br><b>Producent produktu</b><br><b>Model produktu</b><br>podstawie<br>Nazwa towaru<br>cena<br>dokumentu<br>towaru<br>detaliczna<br>umowy z NFZ<br>ANNE JUSTIN'S MARTE ENAUTRAL<br><b>MAJTKI PP</b><br>0.70 z <sub>k</sub><br>1.70 z <sub>k</sub><br>2780 Piel-m. SUPER SENI AIR medi 65656<br>99.9<br><b>MANAGER JUNEAUTY MARKET SHOWS FOR IT YOU</b><br>2.36 z <sub>k</sub><br><b>MAJTKI PP</b><br>299.9<br>2780 Piel-m. SUPER SENI AIR medi 232328<br>1.70 z <sub>k</sub><br><b>COLLANS CARD STATE STATE CONTROL</b><br><b>MAJTKI PP</b><br>22.99 z <sub>k</sub><br>100<br>1.70 z <sub>k</sub><br>2780 Piel-m. SUPER SENI AIR medi 482/2011<br><b>STATISTICS CARDIOTY MIGHT SHOW EDITING</b><br>22.99 z <sub>k</sub><br><b>MAJTKI PP</b><br>2780 Piel-m. SUPER SENI AIR medi 16/2012<br>100<br>1.70 z <sub>k</sub><br>Refundacja: 70 %<br>Jednostkowa: Tak<br>Limit ilościowy: 90 szt.<br>Limit cenowy: 1.7 zł<br>Dane towaru w bazie aptecznej:<br>Nazwa: Piel-m. SUPER SENI medium<br>Numer: 2780<br>Bloz 7: 9041234<br>Dawka: -<br>Postać: -<br>Opakowanie: 10 szt.<br>Mnożnik apt.: 10<br>Kraj: POLSKA<br>Producent:<br>andro e seus additividades tratamente admitir |  |  |  |  |  |  |  |  |  |  |  |
|------------------------------------------------------------|----------------------------------------------------------------------------------------------------|--|--|--|--|--|--|--|--|--|--|--|
|                                                            | Kod umowy: <b>New York of American</b> (kwiecień)<br>Kod środka:                                                                                                    |  |  |  |  |  |  |  |  |  |  |  |
|                                                            |                                                                                                    |  |  |  |  |  |  |  |  |  |  |  |
| <b>P.101.PP</b>                                            |                                                                                                    |  |  |  |  |  |  |  |  |  |  |  |
| <b>P.101.PP</b>                                            |                                                                                                    |  |  |  |  |  |  |  |  |  |  |  |
| <b>P.101.PP</b>                                            |                                                                                                    |  |  |  |  |  |  |  |  |  |  |  |
| <b>P.101.PP</b>                                            |                                                                                                    |  |  |  |  |  |  |  |  |  |  |  |
| Nazwa: MAJTKI PP<br>Model: SMALL ELASTYCZNE MAJTKI CHŁONNE |                                                                                                    |  |  |  |  |  |  |  |  |  |  |  |
|                                                            |                                                                                                    |  |  |  |  |  |  |  |  |  |  |  |
|                                                            |                                                                                                    |  |  |  |  |  |  |  |  |  |  |  |
|                                                            |                                                                                                    |  |  |  |  |  |  |  |  |  |  |  |
| [F7] Szukaj wg: Nazwa towaru aptecznego<br>$\checkmark$    |                                                                                                    |  |  |  |  |  |  |  |  |  |  |  |
|                                                            | [F2] Przenieś do bufora przeceny<br>[Esc] Zakończ<br><b>[Ent]</b> Zmień<br>[Del] Usuń                                                                                                    |  |  |  |  |  |  |  |  |  |  |  |

Rys. 7. Ręczne utworzenie bufora przeceny

- 7. Utworzoną przecenę można przejrzeć przed zatwierdzeniem: **APW14 Magazyn > Poprawa leków i zak.** > **[F3] Podgląd przeceny**)
- 8. Aby zatwierdzić bufor przeceny, należy wybrać **[F7] Zatwierdź przecenę**.

Farmaceuta może wygenerować oraz wydrukować **raport z utworzonej przeceny** oraz **Raport różnic cen zakupu**  (ceny z umowy różniące się od cen detalicznych zostaną wyróżnione kolorem czerwonym).

| <b>KWIECIEŃ</b>     |                                                                                                    |
|---------------------|----------------------------------------------------------------------------------------------------|
|                     |                                                                                                    |
| <b>Producent</b>    |                                                                                                    |
| <b>START MOVIES</b> |                                                                                                    |
| <b>TUBLISTER</b>    |                                                                                                    |
|                     |                                                                                                    |
|                     |                                                                                                    |
|                     |                                                                                                    |
|                     |                                                                                                    |
|                     |                                                                                                    |
|                     |                                                                                                    |
|                     |                                                                                                    |
|                     |                                                                                                    |
|                     |                                                                                                    |
|                     | <b>STATISTICS</b><br>1897<br>Jednostkowa: Tak<br>Limit cenowy: 1 zł<br>Bloz: 9041235<br>[Esc] Zamknij |

Rys. 8. Raporty możliwe do wygenerowania: różnic cen zakupu oraz przeceny